# **How to Prevent Enrollment Holds**

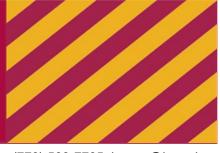

Financial Aid Office: (773) 508-7704, lufinaid@luc.edu

Office of the Bursar: (773) 508-7705, bursar@luc.edu

## Step 1: Check Your Account Summary by Term

Make sure all your expected financial aid is listed

Submit an Outside Scholarship Notification form for all external scholarships

# Step 2: Check Your To-Do List in the Student Center

Resolve any of these issues:

□ Item status is Initiated

Items still need to be submitted to the Financial Aid Office (FAO)

- □ Item Status is 2nd Notification Additional information is required - check with FAO
- □ Failed Satisfactory Academic Progress (SAP) Complete SAP appeal with academic advisor and submit to FAO
- Complete MPN and Entrance Counseling for Stafford Loans

Stafford/PLUS: www.studentaid.gov

Nursing Loan: http://www.ecsi.net/promn9.html

## Step 3: Payment Options

You are responsible for the difference between your charges and aid

□ Installment Plans(s)

Monthly payments through the Bursar's Office:www.luc.edu/bursar/iPlan

If pyaments are late, the Bursar will place an enrollment hold

Additional Loans

Parent PLUS Loan

Your parent can apply for this federal loan at www.studentaid.gov

Private Loans

You and/or your parent can apply through a bank or other lender

#### Note: You may not be allowed to register until your balance is paid in full

If you determine your aid will cover your full charges and a past due balance, please contact FAO